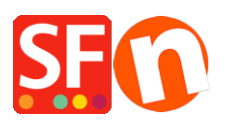

[Wissensdatenbank](https://shopfactory.deskpro.com/de/kb) > [Versand und Steuern](https://shopfactory.deskpro.com/de/kb/shipping-and-taxes) > [Wie richte ich den gewichtsabhängigen](https://shopfactory.deskpro.com/de/kb/articles/how-do-i-setup-shipping-based-on-weight) [Versand ein?](https://shopfactory.deskpro.com/de/kb/articles/how-do-i-setup-shipping-based-on-weight)

Wie richte ich den gewichtsabhängigen Versand ein? Elenor A. - 2021-12-08 - [Versand und Steuern](https://shopfactory.deskpro.com/de/kb/shipping-and-taxes)

Wenn Sie die Versandkosten auf der Grundlage des Gewichts der bestellten Produkte berechnen möchten, gibt es 2 Beispiele, wie Sie dies einrichten können:

- Öffnen Sie Ihren Shop in ShopFactory

- Klicken Sie auf Zentral -> Versandgebühren

- Wählen Sie "Eigene Versandgebühren eingeben".

- Sie können die verfügbaren Versandarten ankreuzen, z.B. Economy, oder Sie können auf die Schaltfläche + klicken, um Ihre eigene Versandart zu definieren.

- Wenn Sie die Versandart(en) ausgewählt haben, die Sie in Ihrem Shop verwenden möchten, klicken Sie auf die Schaltfläche NEXT

- Wählen Sie im Dropdown-Menü "Gebühren berechnen" die Option "Nach Gewicht".

- Tarife anwenden auf: Von - Bis Bereiche

Für dieses Beispiel verwenden wir den Standard-Gewichtsbereich von Kg und den Preis in \$ Dollar

Beispiel 1 Von-Bis-Bereiche

Lokale Region: (Ich möchte nur lokal versenden)

- Ich möchte \$6,50 für Bestellungen mit einem Gewicht unter 500 Gramm und \$10,00 für Bestellungen mit einem Gewicht von 500 Gramm und weniger als 5 kg berechnen.

- Ich möchte auch eine Bearbeitungsgebühr von \$5.00 berechnen.

Sie richten es wie das folgende Diagramm ein:-

2 ranges:

## 0.000 to 0.500kg

## 0.500 to 5.000kg

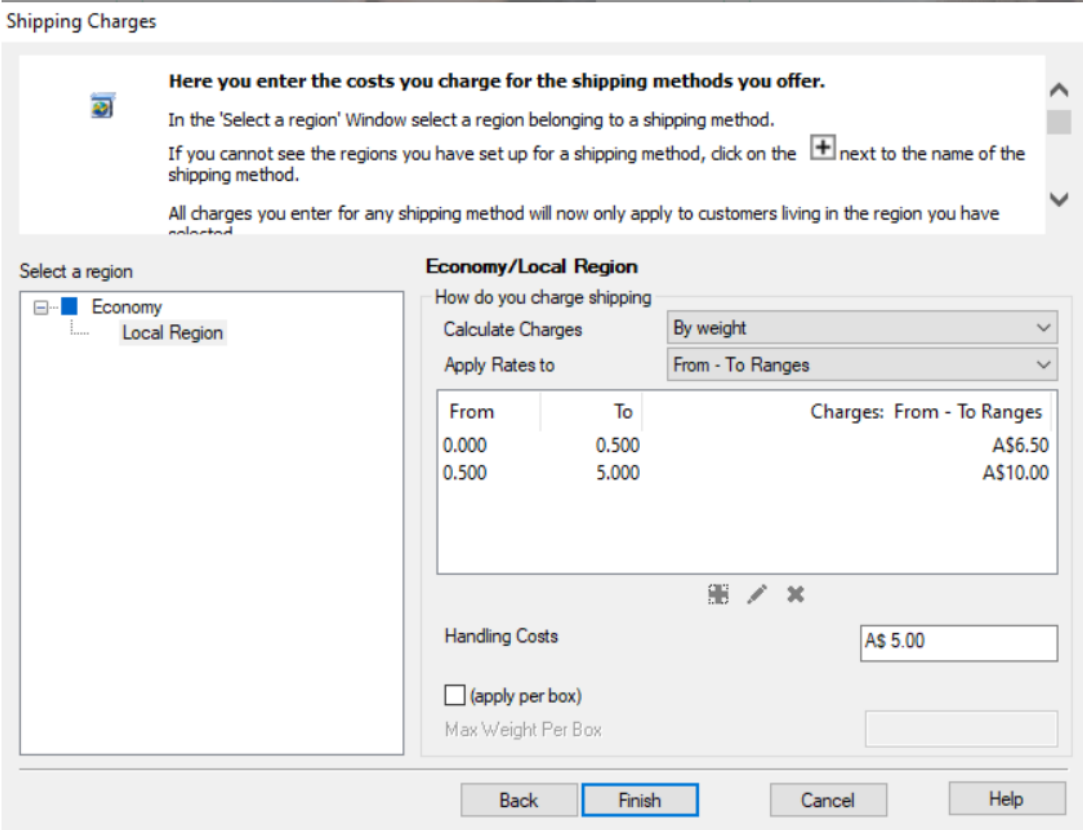

Wichtig: Sie müssen bei allen Produkten "Gewicht" definieren, wenn Sie "Versandkosten nach Gewicht berechnen" verwenden.

- Klicken Sie auf das INHALTSVERZEICHNIS, um alle Produkte zu sehen
- Doppelklicken Sie auf ein Produkt
- Geben Sie den Gewichtswert ein, z.B. 1.250kg

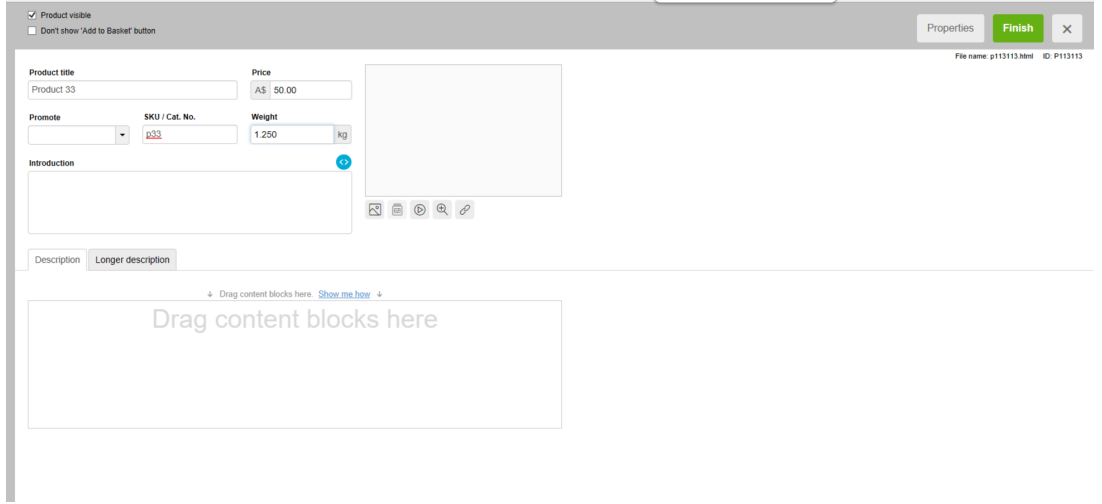

- Klicken -> Fertigstellen

Wenn nun ein Kunde Produkt 2 kauft, das 1,250 kg wiegt, werden ihm 10,00 \$ für den Versand plus 5,00 \$ für die Bearbeitung = 15,00 \$ Versandkosten berechnet.

Dieses Beispiel kann variieren, je nachdem, wie Sie die Steuern und so weiter einrichten. Dies ist jedoch korrekt, wenn der Shop keine Steuer definiert hat - Sie erheben keine Steuer.

Beispiel 2 - Preis für jedes kg

Lokale Region: (Ich möchte nur lokal versenden)

Ich möchte 3,00 \$ pro kg für bis zu 20 kg berechnen und eine Bearbeitungsgebühr von 7,00 \$ erheben.

Ich muss es also wie im folgenden Screenshot einrichten:

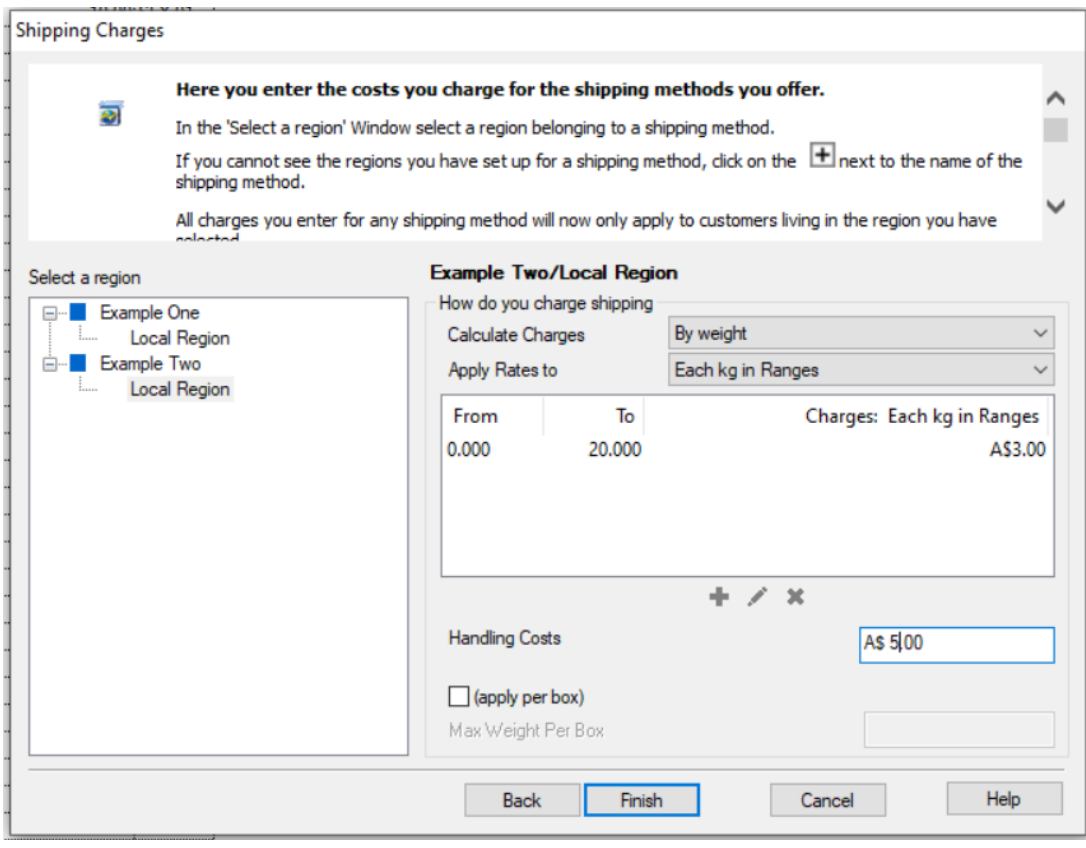

Vergewissern Sie sich, dass Sie bei "Berechnung der Gebühren" "nach Gewicht" und bei "Preise anwenden auf" "pro kg" auswählen.

Wenn der Kunde nun das Produkt 33 aus Beispiel 1 kauft, wird ihm der Preis pro kg berechnet.

Der Artikel wiegt 1,25 kg, also 1,25 \* \$3,00 pro kg = \$3,75 plus Bearbeitungsgebühr von \$7,00 = Gesamtversandkosten: \$ 10,75

Bei dieser Versandart werden die Versandkosten auf der Grundlage des tatsächlichen Gewichts multipliziert mit der Versandgebühr berechnet. Es wird NICHT auf das nächste ganze kg Gewicht multipliziert mit der Versandkostenpauschale berechnet.

Sie erhalten nicht 2kg \* \$3.00 = \$6.00 plus Bearbeitungsgebühr \$7.00 (um dieses Ergebnis zu erhalten, müssen Ihre Artikel ganze kg wiegen)